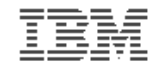

### **Introduction to the new mainframe**

# **Chapter 4: Interactive facilities of z/OS: TSO/E, ISPF, and UNIX**

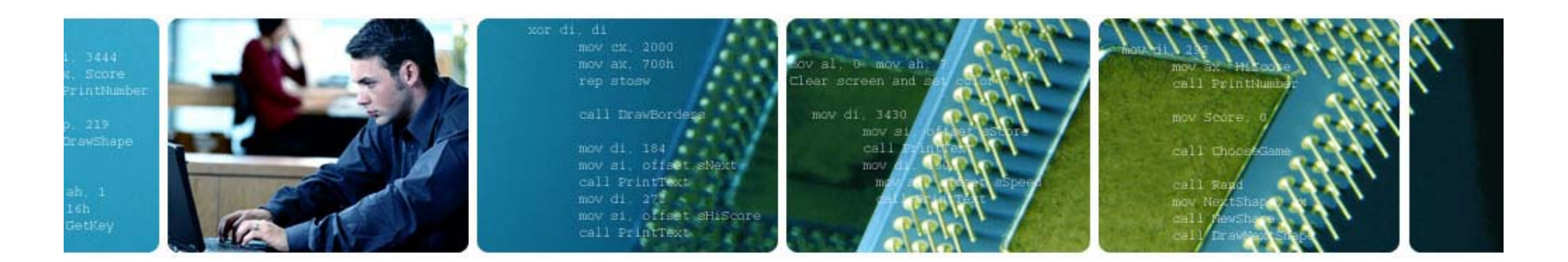

© Copyright IBM Corp., 2006. All rights reserved.

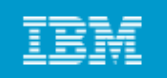

# **Chapter 4 objectives**

# **Be able to:**

- **Log on to z/OS**
- **Run programs from the TSO READY prompt**
- **Navigate through the menu options of ISPF**
- **Use the ISPF editor to make changes to a file**
- **Use the UNIX interfaces on z/OS, including the z/OS UNIX command shell.**

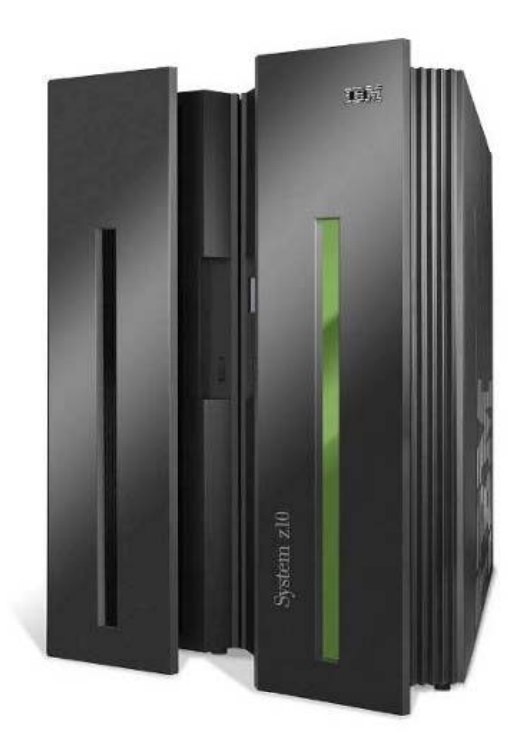

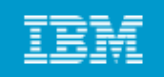

# **Key terms in this chapter**

- **3270 d 3270 l t 3270 and**
- **CLIST**
- **ISHELL**
- **ISPF**
- $\bullet$ **logon**
- **native mode • shell**
- **3270 emulator OMVS d OMVS command**
	- **path**
	- **READY prompt p p**
	- **Restructured Extended Executor (REXX)**
	-
	- **Time Sharing Option / Extensions (TSO/E)**

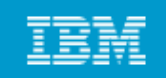

**How do we interact with z/OS?**

# **TSO/E**

• **Allows users to logon to z/OS and use a limited set of basic**  commands. This is sometimes called using TSO in its native **mode.**

# **ISPF**

• **Provides a menu system for accessing many of the most commonly used z/OS functions.** 

# **z/OS UNIX h ll d tiliti /OS UNIX shell and utilities**

• **Allows users to write and invoke shell scripts and utilities, and use the shell programming language. programming**

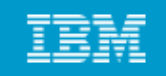

# **TSO overview**

# **TSO/E**

- **Acronym for Time Sharing Option/Extensions (TSO/E)**
- **Allows users to create an interactive session with z/OS**
- **Provides a single-user logon capability and a basic command prompt interface to z/OS**
- **Most users work with TSO through its menu-driven interface, Interactive System Productivity Facility (ISPF)**

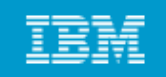

# **TSO overview (continued)**

- **In a z/OS system, each user gets a user ID and a password authorized for TSO logon logon.**
- **During TSO logon, the system displays the TSO logon screen on the user's 3270 display device or TN3270 emulator.**
- z/OS system programmers modify the layout and text of the TSO **logon panel to better suit the needs of the system's users.**

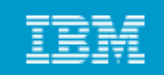

# **TSO/E logon screen**

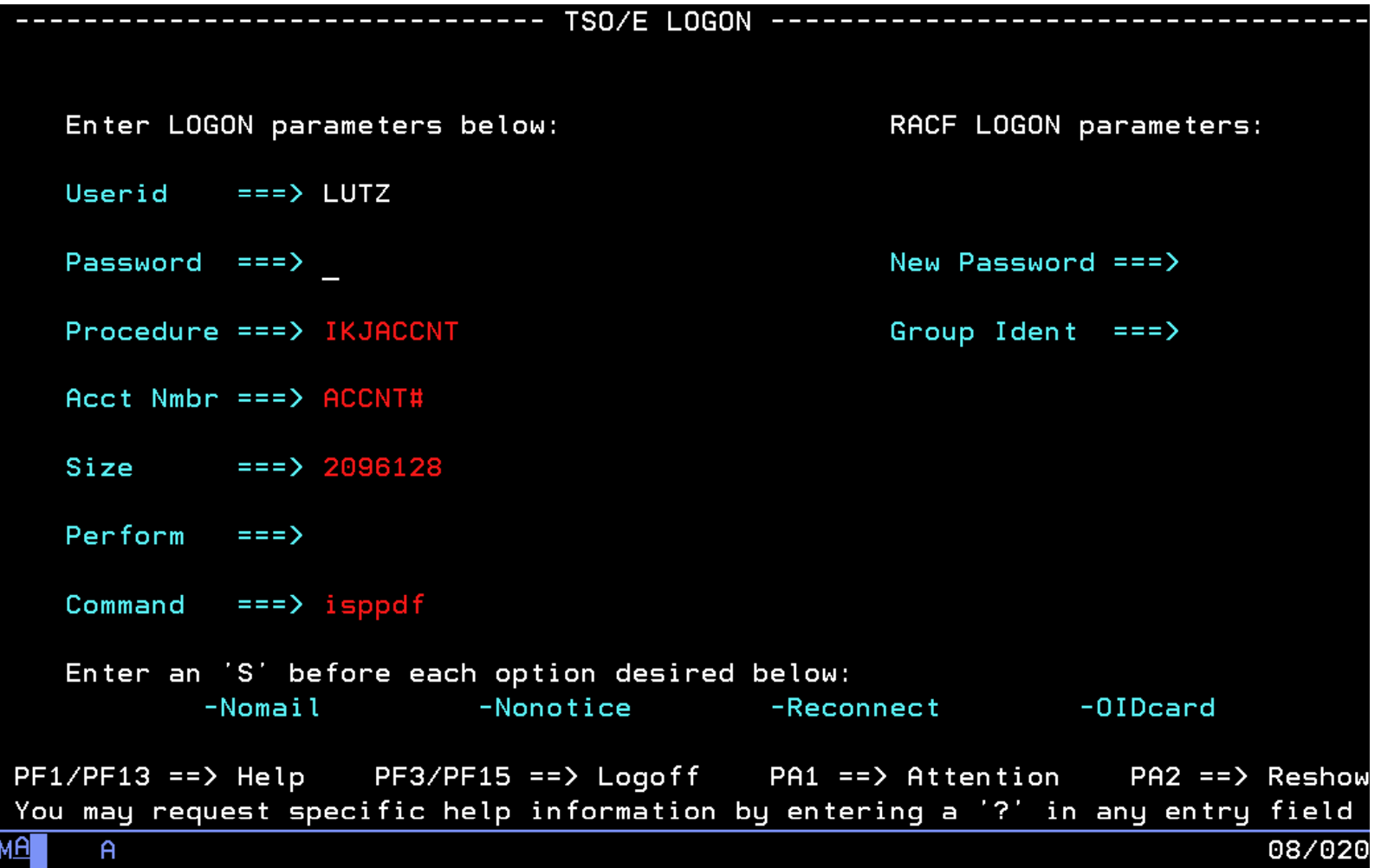

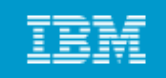

# **Using TSO commands in native mode**

- **Usually, ISPF provides the interface for TSO.**
- **However TSO includes a limited set of basic commands However, independent of ISPF and other programs.**
- **Using TSO in this way is called using TSO in its native mode.**
- **When you logon to TSO, the z/OS system responds by displaying the READY prompt, and waits for input (similar to a DOS** prompt).

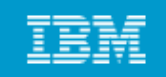

## **TSO Ready Prompt**

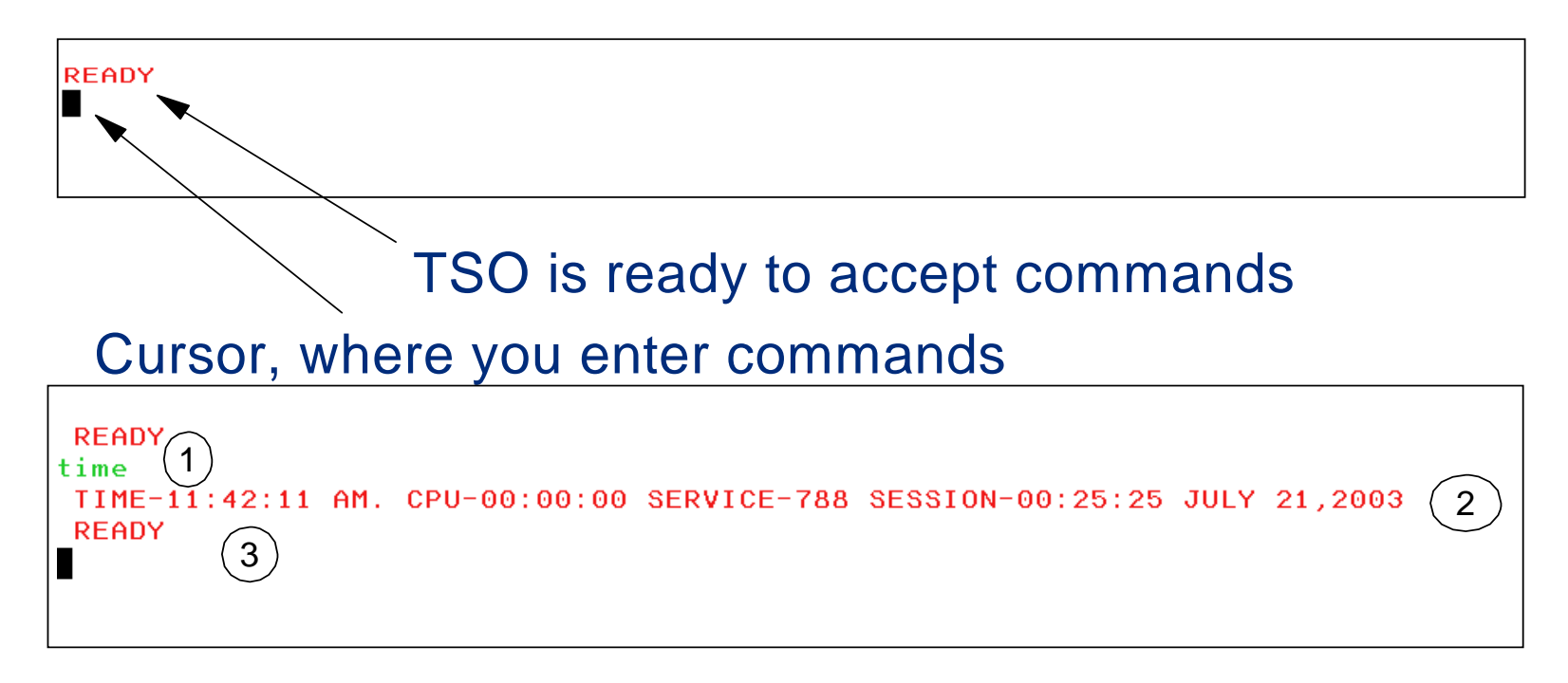

- 1 You enter a command (like a DOS prompt)
- 2 TSO displays the command output and
- 3 TSO is ready to accept new commands

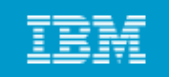

# **Using CLISTs under native TSO**

- Place a command list or CLIST ("see list") in a file and execute **the list as if it were a single command.**
- **A CLIST issues the commands in sequence.**
- **CLISTs are used for performing routine tasks and working more efficiently with TSO.**
- **TSO users create CLISTs with the CLIST command language.**

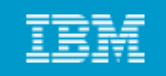

# **CLISTs versus REXX**

- REXX is Restructured Extended Executor language, a command **language used with TSO**
- **Both CLISTs and REXX offer shell script-type processing.**
- **Both are interpretive languages not compiled languages languages, (although REXX can be compiled as well).**
- **S /OS it f ti di tl CLIST REXX Some z/OS users write functions directly as CLISTs or programs**
- **CLIST programming is unique to z/OS, while the REXX language is used on many platforms.**

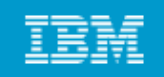

# **ISPF overview**

- Acronym for Interactive System Productivity Facility
- ISPF is a menu-driven interface for user interaction with z/OS **system. The ISPF environment is executed from native TSO.**
- **ISPF provides utilities, an editor and ISPF applications to the user. To the extent permitted by various security controls an ISPF user has full access to most z/OS system functions.**

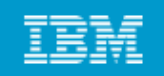

# **Using ISPF allocate screen**

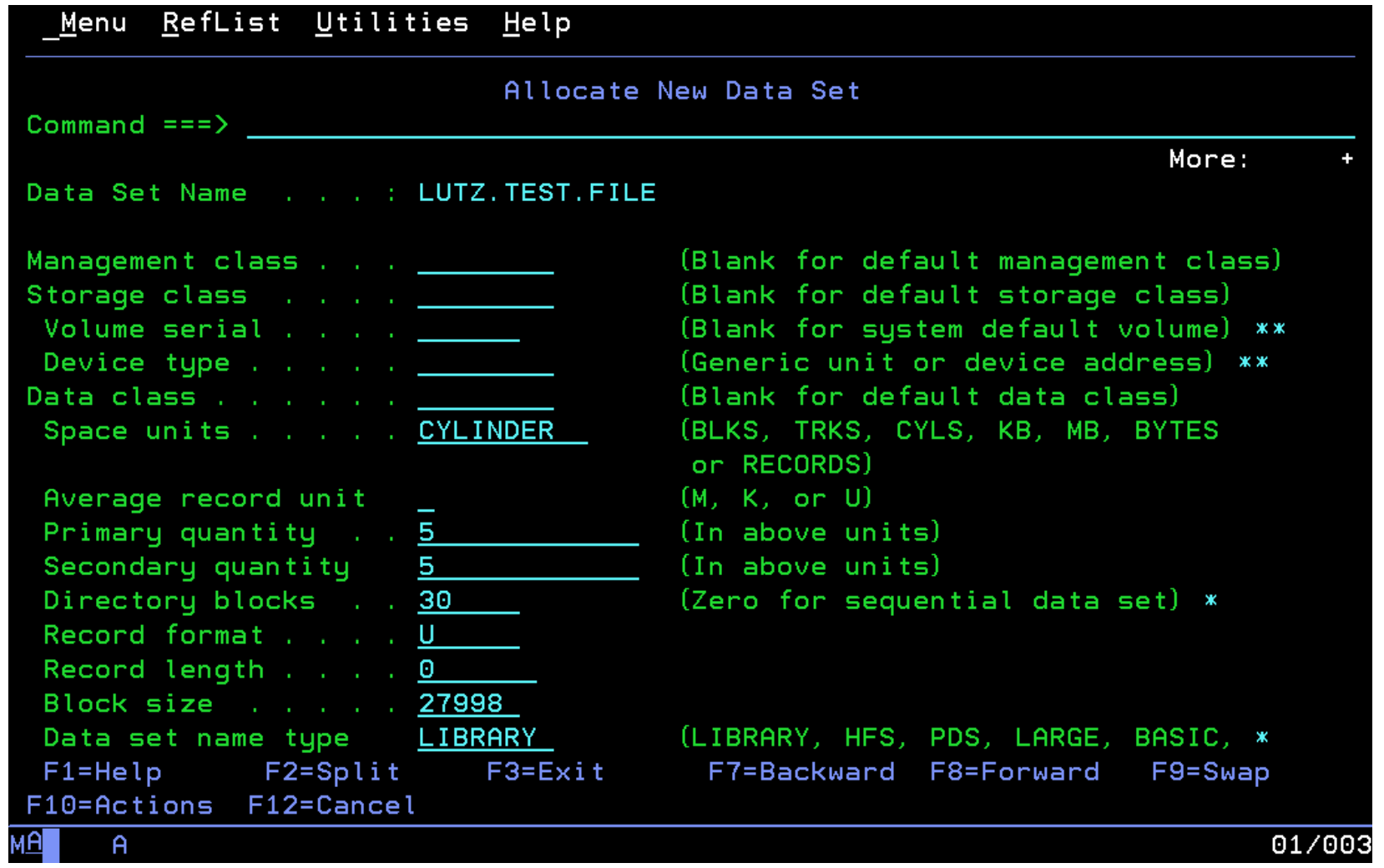

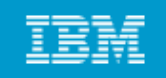

# **Navigating through ISPF menus**

- **T ISPF d TSO h d f h To access ISPF under TSO, the user enters a command from the READY prompt to display the** *ISPF Primary Option Menu.*
- **You can access online help from any of the ISPF panels (press the PF1 key)**
- **ISPF includes a text editor and browser, and functions for locating files and performing other utility functions.**

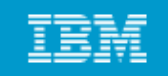

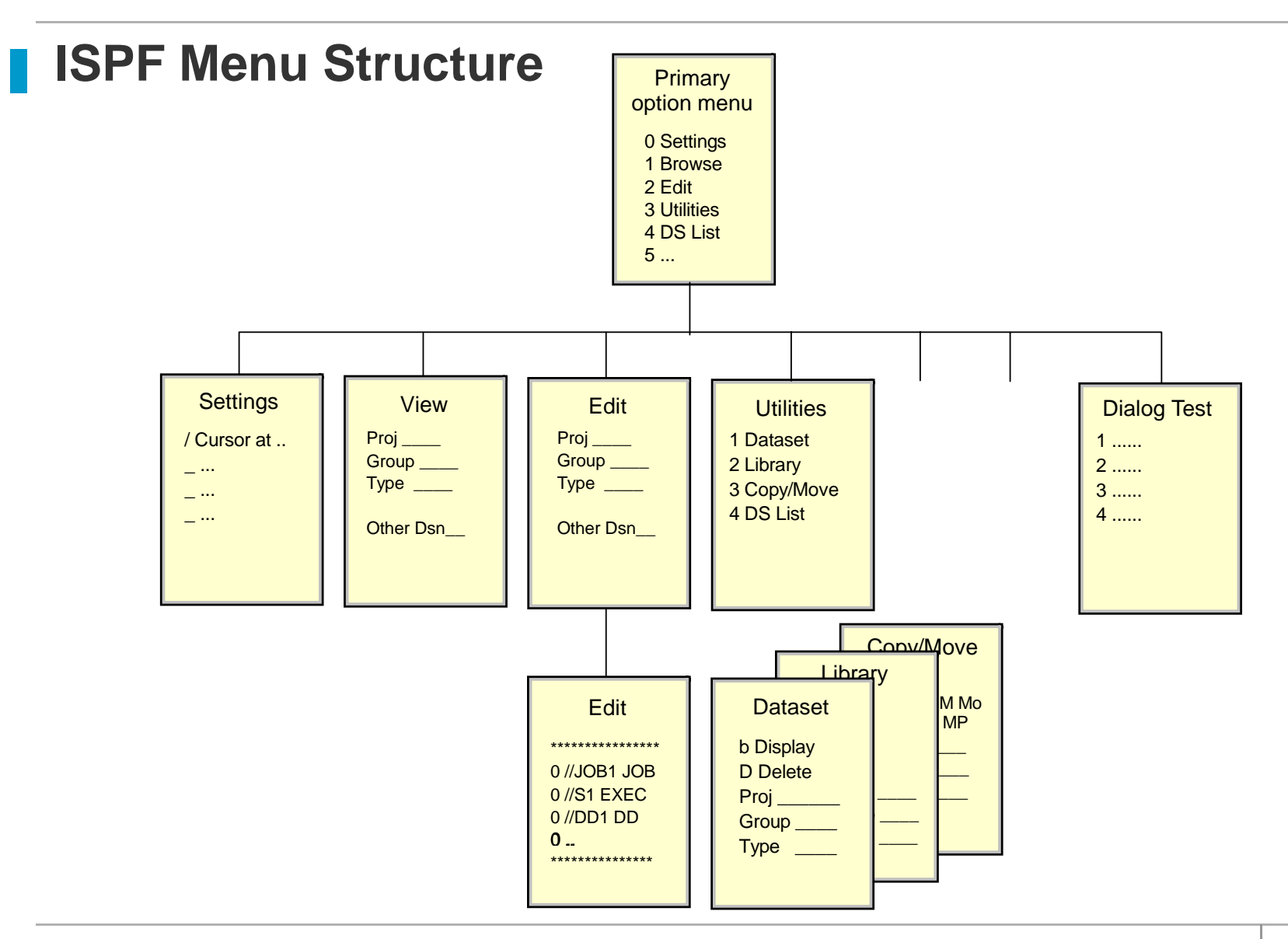

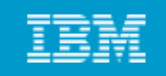

#### **General structure of ISPF panels**

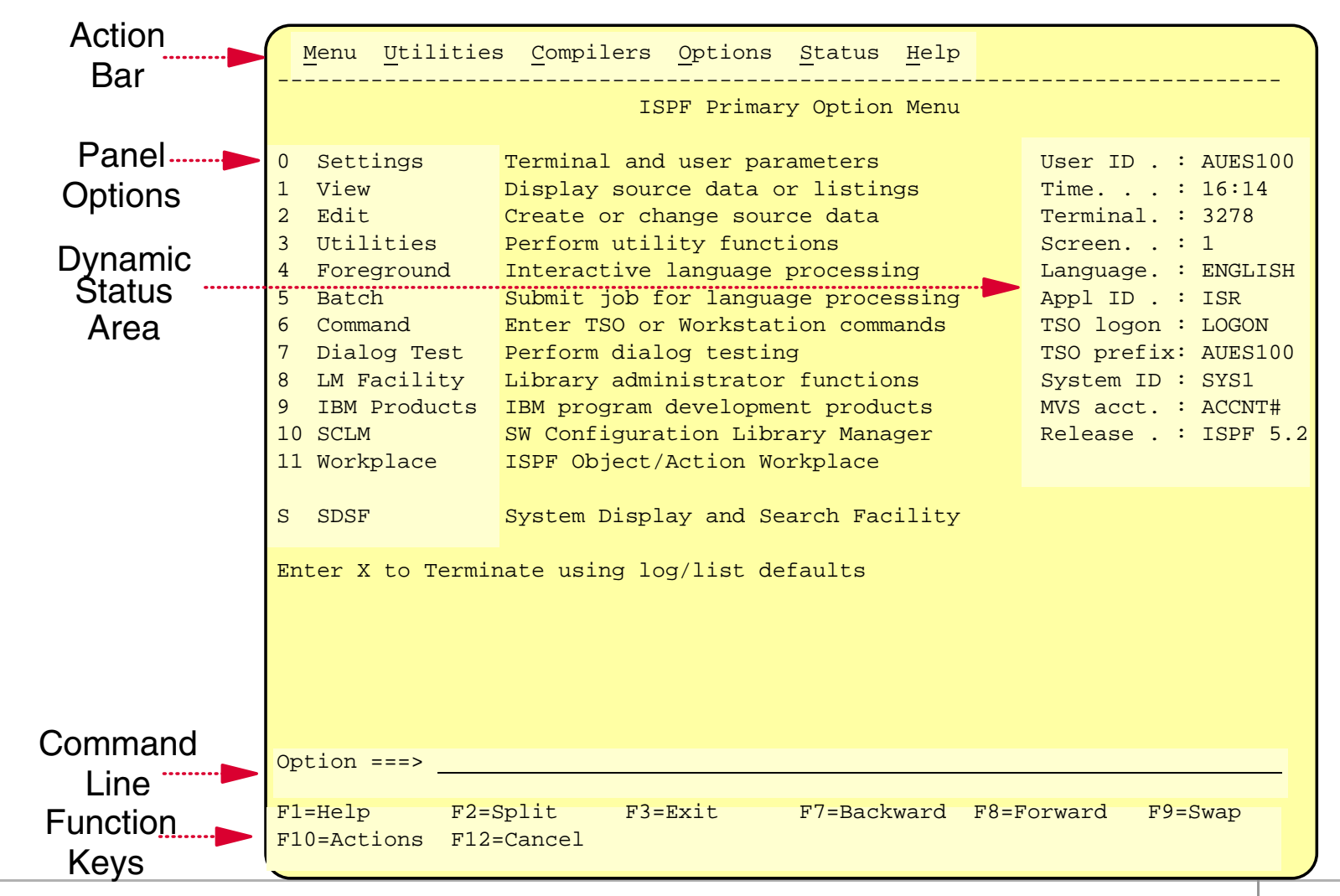

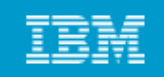

# **Common functions provided in ISPF menus…**

#### **Action** Bar

Menu Utilities Compilers Options Status Help

---------------------------------------------------------

#### **Point-and-Shoot Point and Shoot**

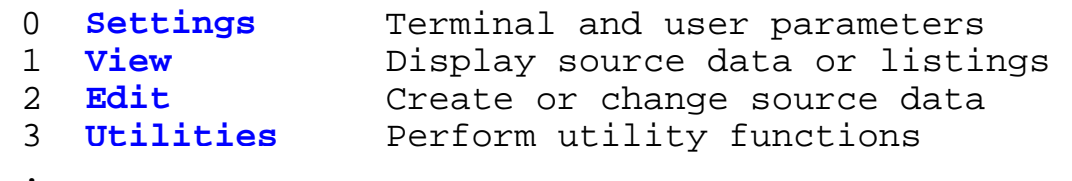

#### **Option Number**

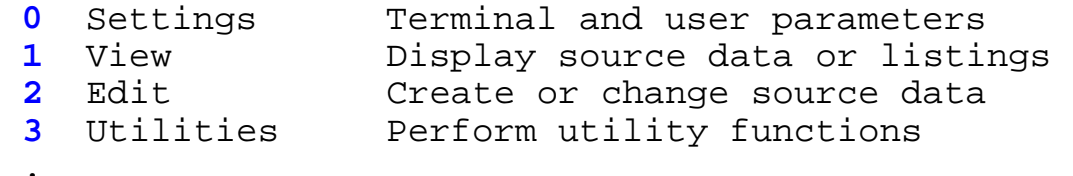

**Options ===> 3**

.

#### **Function Keys**

F1=Help F3=Exit F7=Bkwd F8=Fwd F10=Actions F11=Retrieve F12=Cancel

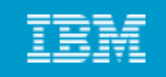

# **Keyboard mapping:**

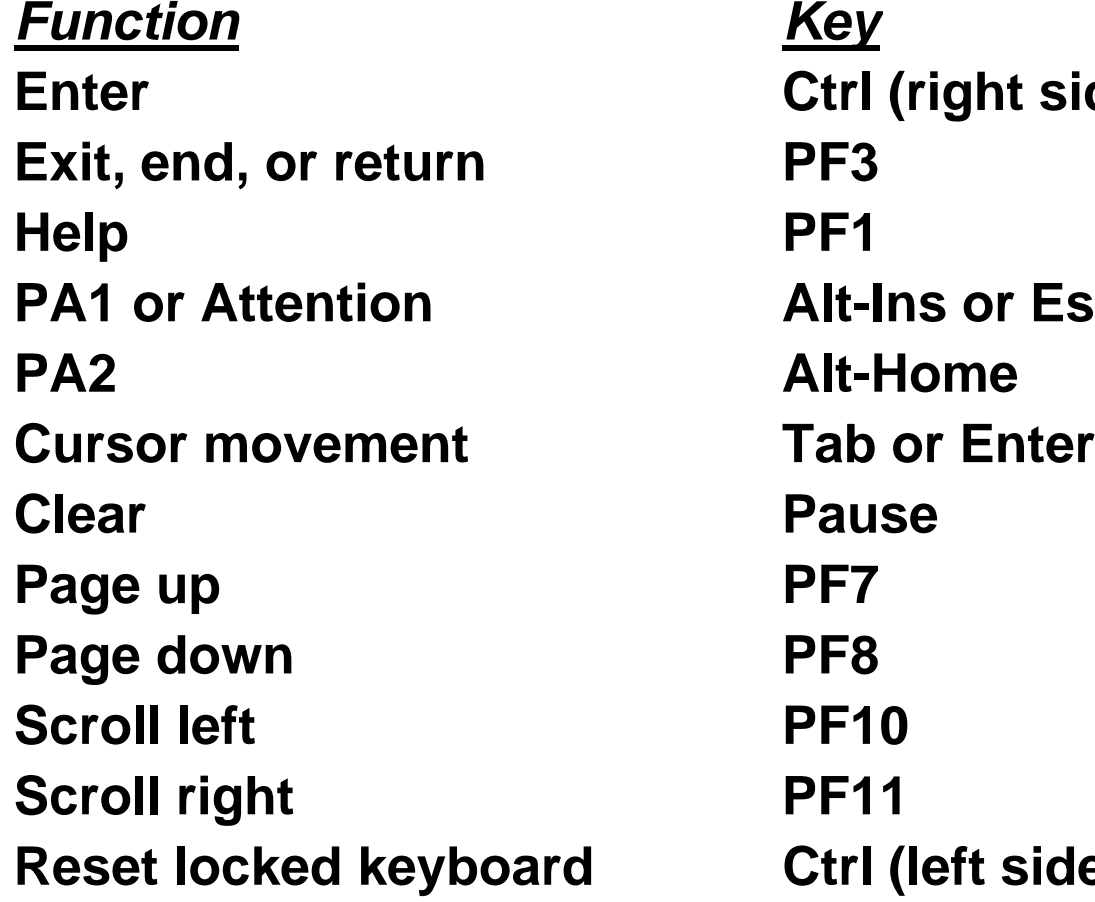

 *Key* **Enter Ctrl (right side) Exit, , end or return PF3 Alt-Ins or Esc Alt-Home Scroll left PF10Scroll right PF11 Ctrl (left side)** 

 $\mathcal{L}_{\mathcal{A}}$ 

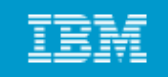

# **ISPF Edit Panel - some line commands**

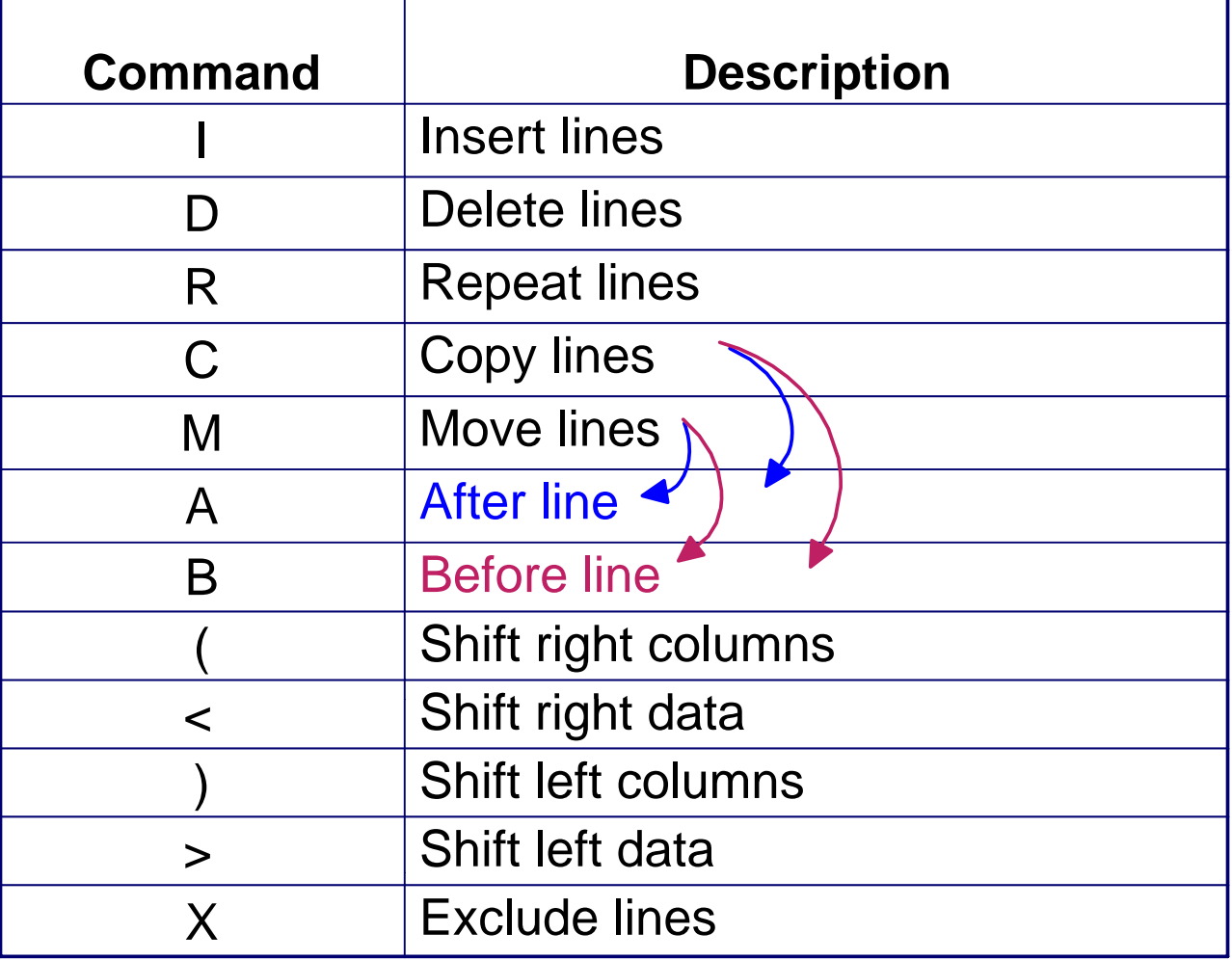

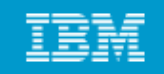

### **ISPF Edit Panel - Inserting lines**

Screen 1

File Edit Edit\_Settings Menu Utilities Compilers Test Help

```
MIRIAM.PRIVATE.JCLLIB(ABC1) - 01.03ISREDDE2
                           Columns 00001 00072
Commoned == =>Scroll ===> PAGE
150100 PROC 0 DB
000200 IF &DB = .DB THEN +
```
Screen 2

File Edit Edit Settings Menu Utilities Compilers Test Help

```
MIRIAM.PRIVATE.JCLLIB(ABC1) - 01.03ISREDDE2
                                  Columns 00001 00072
Command == > -Scroll ===> PAGE
000100 PROC 0 DB
CONTRACTOR
and a state of the
THE REPORT
THE REPORT
000200 IF &DB = .DB THEN +
```
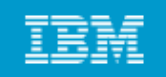

# **z/OS UNIX interactive interfaces**

# **Like TSO and ISPF, the z/OS UNIX shell and utilities provide an interactive interface to z/OS.**

# **Use the UNIX shell to:**

- **In oke shell scripts and tilities Invoke and utilities**
- **Write shell scripts (a list of shell commands created with the shell programming language)**
- **Run shell scripts and C language programs interactively.**

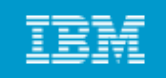

# **Invoking the UNIX shell**

## **You can invoke the UNIX shell in any of these ways:**

- **From a 3270 display or a workstation running a 3270 emulator**
- From a TCP/IP-attached terminal, using the rlogin and telnet **commands**
- **From TSO by entering the OMVS command or the ISHELL command.**

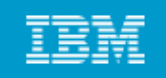

# **TSO commands used with z/OS UNIX**

#### **ISHELL** Æ**This command invokes the** *ISPF shell***.**

- **Intended for users more familiar with TSO/ISPF than UNIX**
- **Provides panels for working with UNIX files mounting and files, unmounting file systems, and z/OS UNIX administration.**
- **z/OS programmers can do much of their work under ISHELL.**

#### **OMVS This command invokes the** *z/OS UNIX shell.*

- **Intended for users more familiar with UNIX than TSO/ISPF**
- **Allows the user to alternate between the shell and TSO**
- **UNIX programmers should find the z/OS UNIX shell programming environment familiar.**

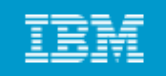

# **ISHELL command (ish)**

# **A good starting point for TSO/ISPF users who want to use z/OS UNIX.**

# **U d ISHELL ti d t Under ISHELL, you can use action codes to:**

- b **b Browse a file or directory**
- **eEdit <sup>a</sup> file or directory file**
- d **d Delete a file or directory**
- r **<sup>r</sup> Rename a file or directory**
- •**<sup>a</sup> Show the attributes of a file or directory**
- C **<sup>c</sup> Copy a file or directory**

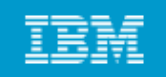

# **OMVS command shell session**

# **You use the OMVS command to invoke the z/OS UNIX shell.**

# **Under the UNIX shell, users can:**

- Invoke shell commands or utilities that request services from the **system.**
- **Write shell scripts using g g gg the shell programming language.**
- **Run shell scripts and C-language programs interactively (in the foreground), in the background, or in batch.**

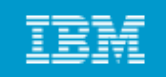

# **Direct login to the shell**

# **rlogin**

• **When the inetd daemon is active, you can rlogin to the shell from**  a workstation. To log in, use the rlogin (remote log in) command **syntax supported at your site.**

### **telnet**

- **Also uses the inetd daemon**
- **inetd must be active and set up to recognize and receive the incoming telnet requests requests.**

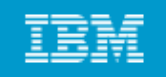

# **Summary**

- TSO allows users to logon to z/OS and use a limited set of basic **commands in native mode.**
- **ISPF is a menu-driven interface for user interaction with z/OS.**
- **ISPF provides utilities, an editor and ISPF applications to the user. To the extent permitted by various security controls an ISPF user has full access to most z/OS system functions.**
- **TSO ISPF should be viewed as a system management interface and a development interface for traditional z/OS programming.**
- **The z/OS UNIX shell and utilities provide <sup>a</sup> command interface to the z/OS UNIX environment. You can access the shell either by logging on to TSO/E or by using the remote login facilities of**   $TCP/IP$  (*rlogin*).
- **If you use TSO/E, a command called OMVS creates a shell for you. You can work in the shell environment until exiting or temporarily switching back to the TSO/E environment.**